# **Programming Windows**

Terry Marris Feb 2013

### *13 Model View Controller*

Model-View-Controller is a design pattern that separates the user interface from the data structures and algorithms that model the application.

Model - data structures and algorithms with no reference whatsoever to input-output. Responds to requests for information (usually from the View) about its state (i.e. variables), and responds to instructions (usually from the Controller) to update the state

View - manages the user's view of the data on the screen or on the printer

Controller - interprets mouse and keyboard inputs. Includes menus and dialog boxes. Instructs the model or view to change as required.

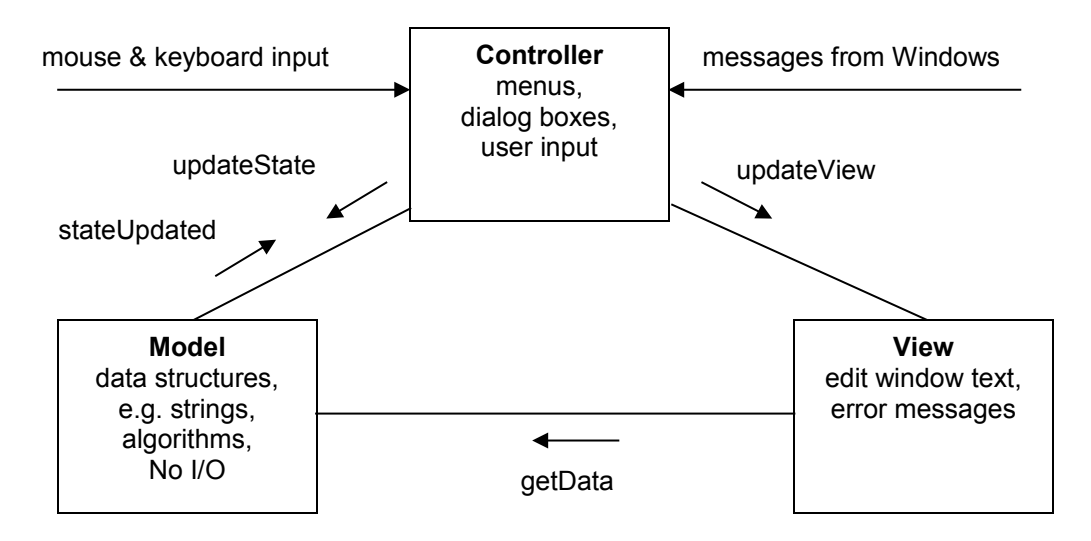

In a text editor, the *View* is informed of each change to the text so that it can update its display. The *Controller* is responsible for notifying the *View* of any changes because it interprets user's requests. It tells the *View* that something has changed, and the *View* then requests the current state from the *Model*. The *Model* is a passive holder of the string data accessed by the *View* and manipulated the *Controller*. The *Model* adds, removes or replaces substrings on demand from the *Controller*, and returns appropriate substrings on demand from the *View*. The *Model* is totally unaware of the existence of both the *View* and the *Controller*.

Ok. That's the theory. Can it be done in practice?

### **13.1 Model**

The next program implements a simple counter. You click the button and the counter advances by 1. The value of the counter is shown in a text box. Here, the button has been clicked five times.

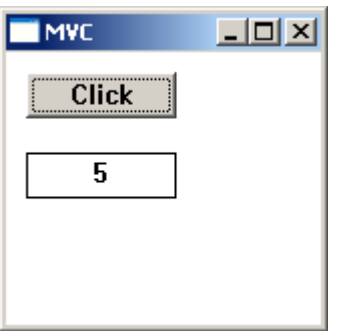

The model is just a simple counter.

```
/* model.c - implements a counter */
#include <windows.h>
static int counter = 0;
BOOL incrementCounter()
{
  counter++;
  return TRUE;
}
int getCounter()
{
  return counter;
}
```
First, there is no reference whatsoever to any other module, or to any input-output. Second, the variable *counter* is declared as global to the file. The intention is that other modules cannot access it except through the two functions, *incrementCounter* and *getCounter*. Third, the value returned by *incrementCounter* signals that an update has taken place.

#### **13.2 MVC Header File**

The header file contains references to the two functions in *model.c* (shown above) and to the two functions in *view.c* (shown below).

```
/* mvc.h - header file for Model-View-Controller */
#if !defined MVC_H
#define MVC_H
int newTextWindow(HWND);
int updateView();
BOOL incrementCounter();
int getCounter();
#endif
```
#### **13.3 View**

*view.c* presents the users view of the data from the *model*.

```
/* view.c - the user's view of the data */#include <windows.h>
#include <stdio.h>
#include "mvc.h"
static HWND hwndResult;
static int counter;
static char strCounter[32];
int newTextWindow(HWND hwnd)
{
   hwndResult = CreateWindow("EDIT", NULL,
                   WS_CHILD | WS_VISIBLE | WS_BORDER |
                   ES CENTER, 10, 50, 75, 23, hwnd, NULL, NULL, NULL);
  counter = getCounter();
   sprintf(strCounter, "%d", counter);
   SetWindowText(hwndResult, strCounter);
   return 0;
}
int updateView()
{
   counter = getCounter();
  sprintf(strCounter, "%d", counter);
   SetWindowText(hwndResult, strCounter);
   return 0;
}
```
*newTextWindow* creates a text box to contain the value of *counter*. In *newTextWindow* it is expected that the first call to *getCounter* returns *counter*'s initial value, namely zero. *sprintf* converts the integer returned by *getCounter* into a string.

*updateView* updates the value shown in the text box by the value returned by *getCounter*.

#### **13.4 Controller**

*controller.c* carries with it the usual Windows overhead. A window class is created. The main window is initialised. And the message loop is set up.

```
/* controller.c - processes user input. 
                   Instructs model to update its state.
                   Instructs View to refresh itself.
*/
#include <windows.h>
#include "mvc.h"
#define BTN_CLICKED 100
LRESULT CALLBACK WndProc(HWND, UINT, WPARAM, LPARAM);
int WINAPI WinMain(HINSTANCE hInst, HINSTANCE hPrevInst,
                    LPSTR cmdLine, int cmdShow)
{
  static char appName[] = "MVC";
   WNDCLASS wc;
   HWND hwnd;
   MSG msg;
   wc.style = CS_HREDRAW | CS_VREDRAW;
  wc.LpfnWndProc = WndProc; wc.cbClsExtra = 0;
    wc.cbWndExtra = 0;
    wc.hInstance = hInst;
   wc.hIcon = NULL; wc.hCursor = LoadImage(NULL, IDC_ARROW, IMAGE_CURSOR,
                          0, 0, \text{LR} SHARED);
   wc.hbrBackground = (HBRUSH)GetStockObject(WHITE BRUSH);
    wc.lpszMenuName = NULL;
    wc.lpszClassName = appName;
    RegisterClass(&wc);
    hwnd = CreateWindow(appName, "MVC",
                       WS_OVERLAPPEDWINDOW,
                         CW_USEDEFAULT, CW_USEDEFAULT,
                         CW_USEDEFAULT, CW_USEDEFAULT,
                         NULL, NULL, hInst, NULL);
    ShowWindow(hwnd, cmdShow);
    UpdateWindow(hwnd);
```

```
while (GetMessage(&msg, NULL, 0, 0)) {
       TranslateMessage(&msg);
       DispatchMessage(&msg);
    }
    return msg.wParam;
}
LRESULT CALLBACK WndProc(HWND hwnd, UINT msg, 
                    WPARAM wParam, LPARAM lParam)
{
   switch (msg) {
    case WM_CREATE:
       CreateWindow("BUTTON", "Click",
                     WS_TABSTOP | WS_CHILD | WS_VISIBLE |
                      BS_PUSHBUTTON,
                     10, 10, 75, 23, hwnd,
                     (HMENU) BTN CLICKED,
                      (HINSTANCE)GetWindowLongPtr
                                 (hwnd, GWL_HINSTANCE),
                      NULL);
       newTextWindow(hwnd);
       return 0;
    case WM_COMMAND:
      if (\overline{H}IWORD(WParam) == BN CLICKED) {
          if (LOWORD(wParam) == BTN_CLICKED) {
             if (incrementCounter())
                updateView();
          }
       }
       return 0;
    case WM_CLOSE:
       DestroyWindow(hwnd);
       return 0;
    case WM_DESTROY:
       PostQuitMessage(0);
        return 0;
    }
    return DefWindowProc(hwnd, msg, wParam, lParam);
}
```
Initially, in *WndProc,* the button is created.

```
 case WM_CREATE:
    CreateWindow("BUTTON", "Click",
                  WS_TABSTOP | WS_CHILD | WS_VISIBLE |
                   BS_PUSHBUTTON,
                  10, 10, 75, 23, hwnd,
                  (HMENU) BTN CLICKED,
                  (HINSTANCE)GetWindowLongPtr
                             (hwnd, GWL_HINSTANCE),
                   NULL);
```
And a call is made to *newTextWindow*.

```
 newTextWindow(hwnd);
```
You may remember that *newTextWindow* is defined in *view.c*.

A button click is checked for in response to the *WM\_COMMAND* message.

```
 case WM_COMMAND:
    if (HIWORD(wParam) == BN_CLICKED) {
      if (LOWORD(wParam) == BTN CLICKED) {
          if (incrementCounter())
             updateView();
       }
    }
```
A *BN\_CLICKED* message is sent when a user clicks a button. *HIWORD(wParam)* specifies the notification code, *BN\_CLICKED* in this case. *LOWORD(wParam)* contains the button's control identifier, *BTN\_CLICKED*. This identifier is declared at the top of *controller.c*.

#define BTN\_CLICKED 100

*incrementCounter*, defined in *model.c*, returns *TRUE* if *counter* has been updated. *updateView*, defined in *view.c*, retrieves the updated value of *counter*.

And there you are. Perhaps an improvement would be to have *model* issue a message when its state has been changed, and for *controller* to process this message.

### **13.5 Compiling and Linking**

Just to remind you, with the gnu compiler collection C compiler at the MS-DOS prompt, the individual modules are compiled separately before linking and running.

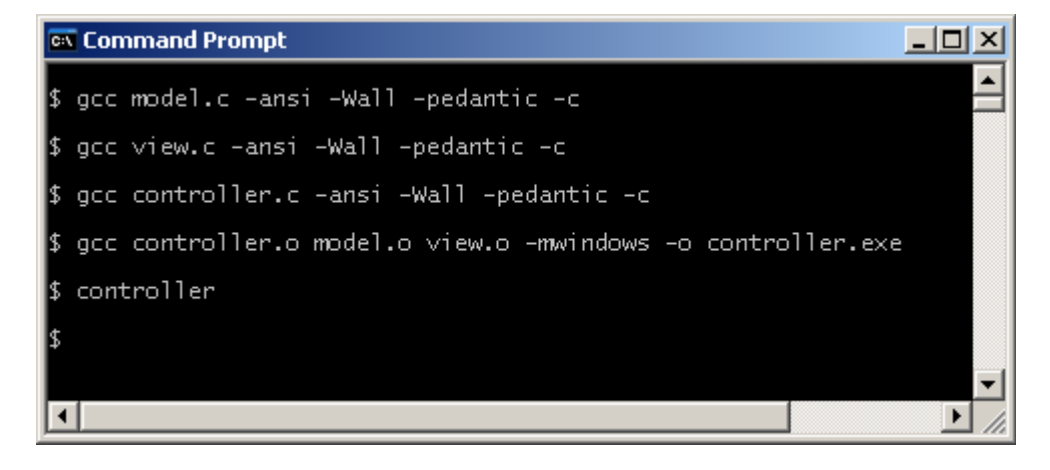

## **Bibliography**

BURBECK S, How to Use Model-View-Controller, *http://st-www.cs.illinois.edu/users/smarch/st-docs/mvc.html*, accessed Feb 2013

HOPKINS T, HORAN B, *Smalltalk: An Introduction to Application Development Using Visual Works*, Prentice Hall 1995